### INFORME TÉCNICO MARBEFES

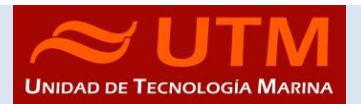

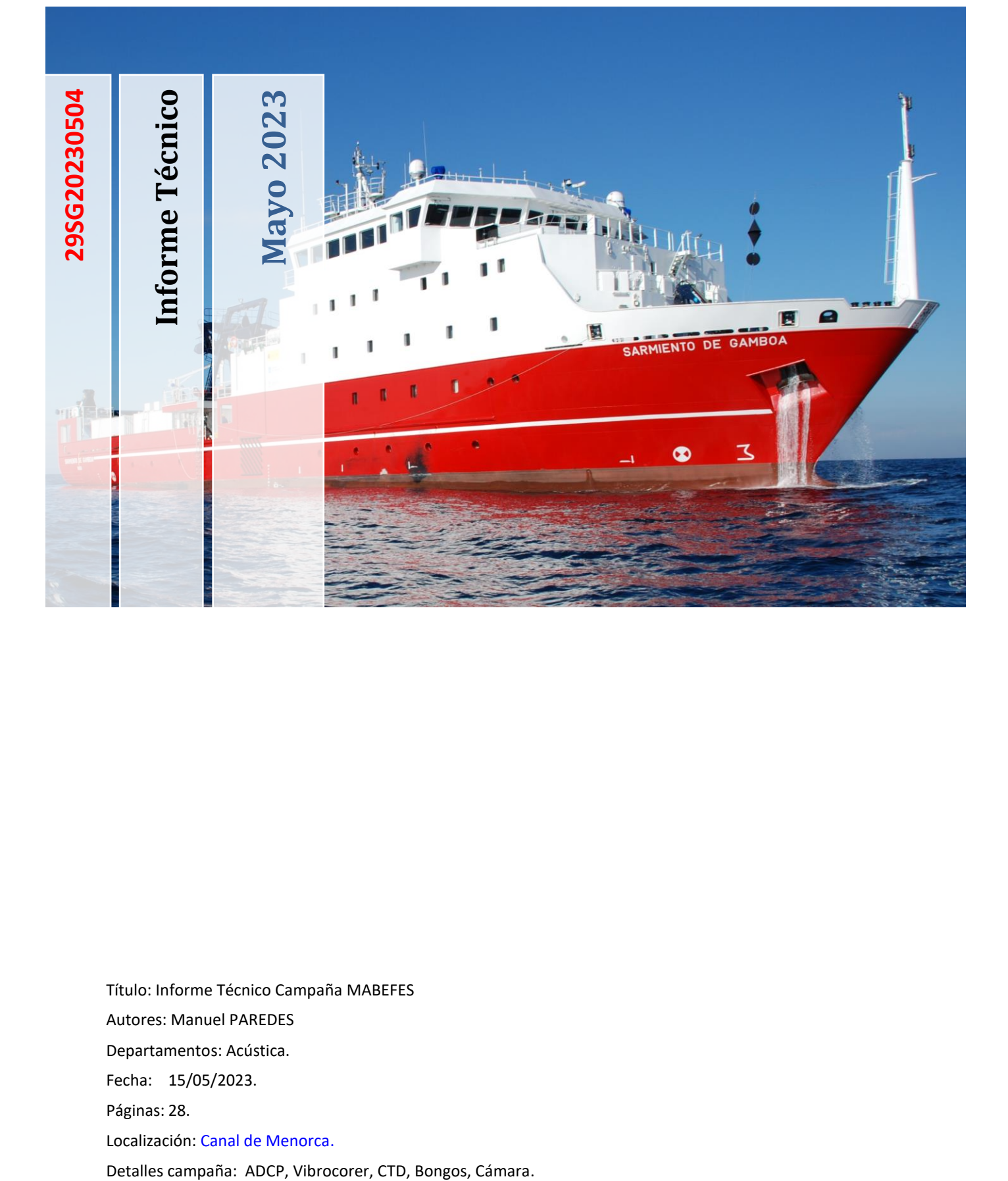

Título: Informe Técnico Campaña MABEFES Autores: Manuel PAREDES Departamentos: Acústica. Fecha: 15/05/2023. Páginas: 28. Localización: Canal de Menorca.

CAMPAÑA MARBEFES

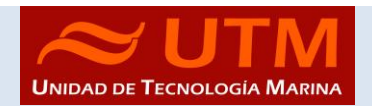

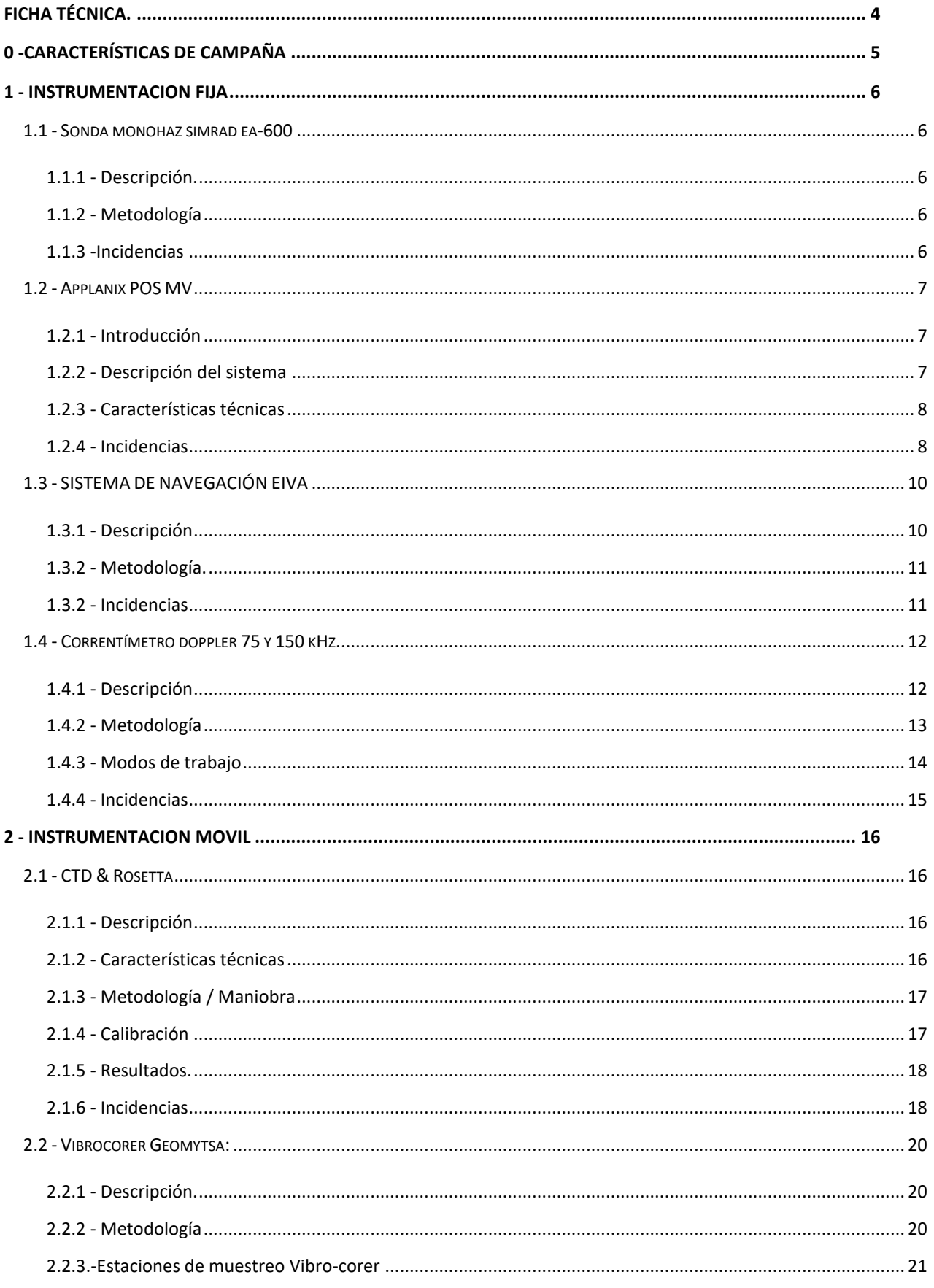

CAMPAÑA MARBEFES

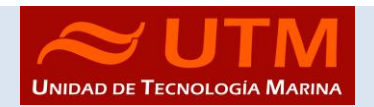

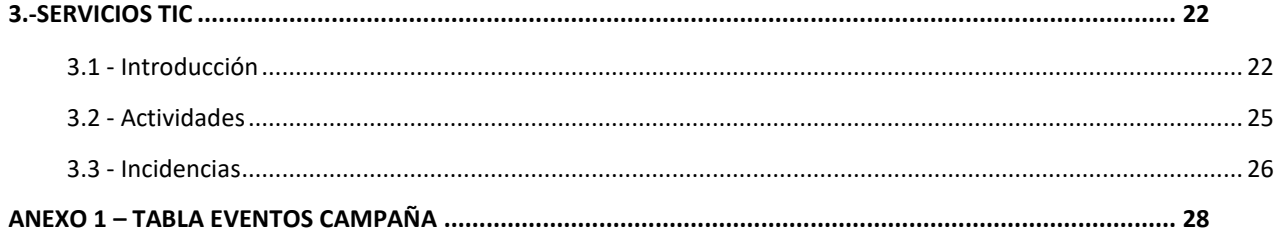

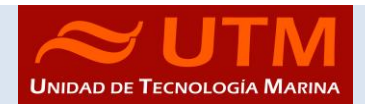

### <span id="page-3-0"></span>FICHA TÉCNICA.

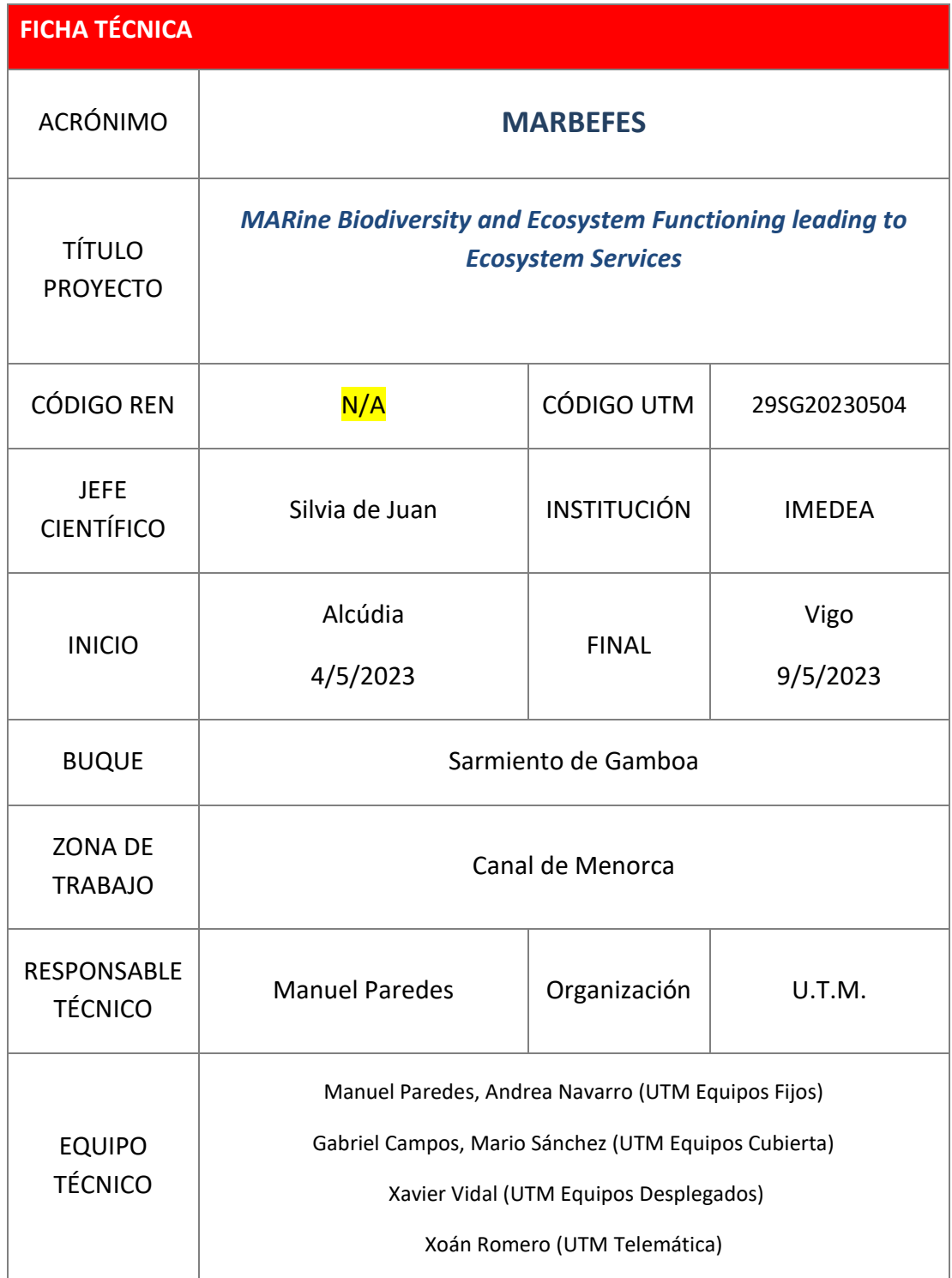

CAMPAÑA MARBEFES

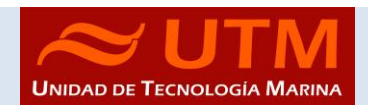

#### <span id="page-4-0"></span>0 -CARACTERÍSTICAS DE CAMPAÑA

Campaña oceanográfica a realizada a bordo del buque oceanográfico Sarmiento de Gamboa, de 6 días de duración con la finalidad de estimar el potencial de provisión de servicios ecosistémicos de los fondos de maërl del Canal de Menorca, incluido el carbono azul, la acumulación de huevos y larvas de ichtyoplancton y la diversidad asociada a los fondos de maërl.

En esta campaña se realizaron Vibro-Corers con la empresa GEOMYTSA y muestreo de CTD y ADCP.

También se realizaron muestreos con Bongos, dragas Van Veen y toma de imágenes con cámara submarina

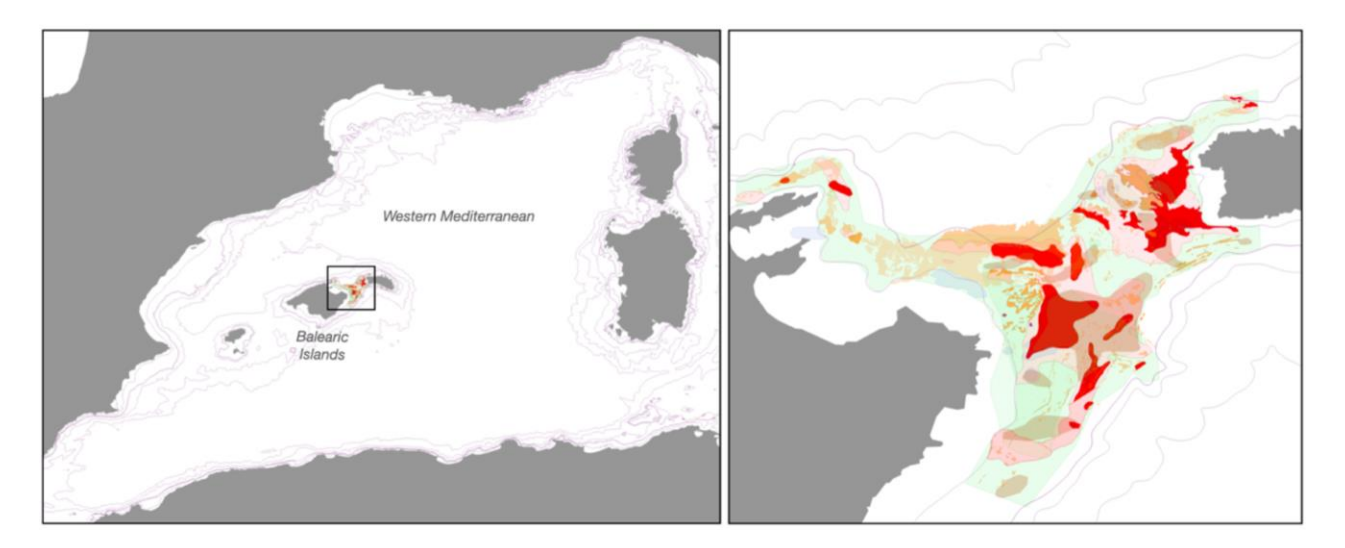

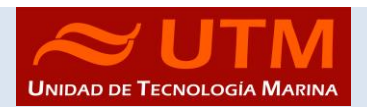

#### <span id="page-5-0"></span>1 - INSTRUMENTACION FIJA

#### <span id="page-5-2"></span><span id="page-5-1"></span>1.1 - SONDA MONOHAZ SIMRAD EA-600

#### 1.1.1 - Descripción.

Sonda monohaz de doble frecuencia. Las frecuencias de trabajo son de 12 kHz en modo activo o pasivo activo, (PINGER) utilizado en combinación con el Pinger Benthos, y 200 kHz.

La sonda dispone de salidas serie, Ethernet y Centronics para impresora. Los datos se presentan en pantalla, a los que se añaden los datos de navegación y hora. Los datos de navegación, tiempo y actitud le llegan del POS-MV, mediante unas líneas serie cuya configuración es la siguiente.

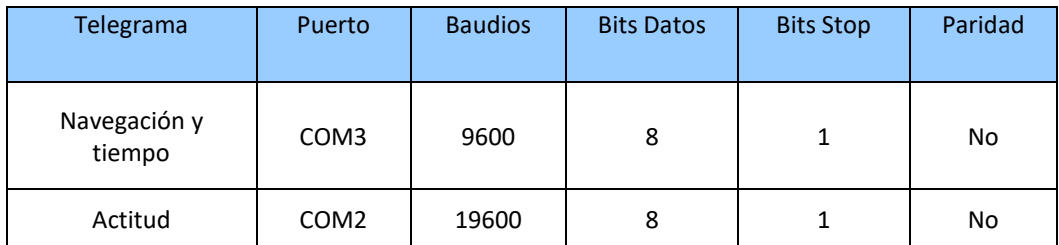

La profundidad se envía a través de la red Ethernet por el puerto UDP:2020 al sistema de adquisición de datos SADO.

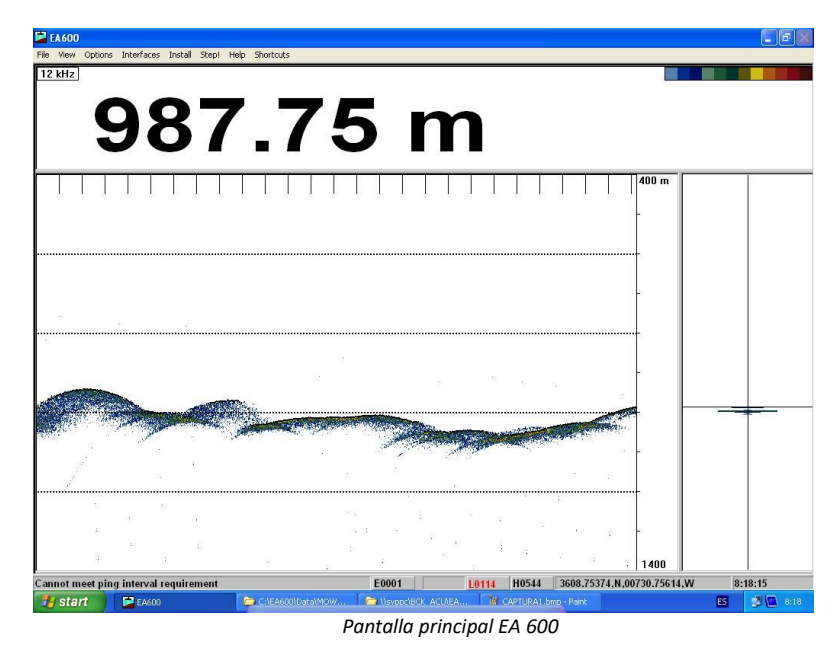

#### <span id="page-5-3"></span>1.1.2 - Metodología

Esta sonda se utiliza para la navegación y para incorporar la profundidad en el telegrama de datos distribuido y la BBDD SADO.

#### <span id="page-5-4"></span>1.1.3 -Incidencias

Ninguna

CAMPAÑA MARBEFES

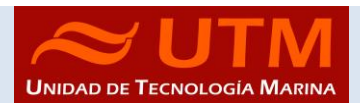

#### <span id="page-6-1"></span><span id="page-6-0"></span>1.2 - APPLANIX POS MV

#### 1.2.1 - Introducción

El POS-MV es el sistema de referencia de los sensores de actitud del barco. Consta de dos antenas GPS, situadas en el sobrepuente, una unidad central y su pantalla, situadas en el rack de proa del laboratorio de Equipos Electrónicos Proa (Sondas) y la VRU situada en el local de gravimetría.

El equipo toma datos del GPS y de la VRU (Unidad de referencia vertical) que da información sobre la actitud del barco, cabeceo, balanceo, oleaje. Procesa los datos y genera telegramas NMEA heading, actitud y de posición, que se reparten por todo el barco a través de unas cajas con puertos serie también se reparten los telegramas vía Ethernet.

La posición que proporciona el POS-MV corresponde al centro de gravedad del Barco (MRU en el local de gravimetría).

#### <span id="page-6-2"></span>1.2.2 - Descripción del sistema

Las antenas GPS proporcionan la información de Heading, velocidad, posición y tiempo, mientras que la VRU proporciona la información de actitud.

Para asegurar que las marcas de tiempo son correctas, el PPS del GPS se utiliza como tiempo de referencia tanto para la unidad central como la VRU.

La información de POS-MV está disponible en la pantalla y en 5 Leds situados en la unidad central. Los Leds indican el estado de la unidad.

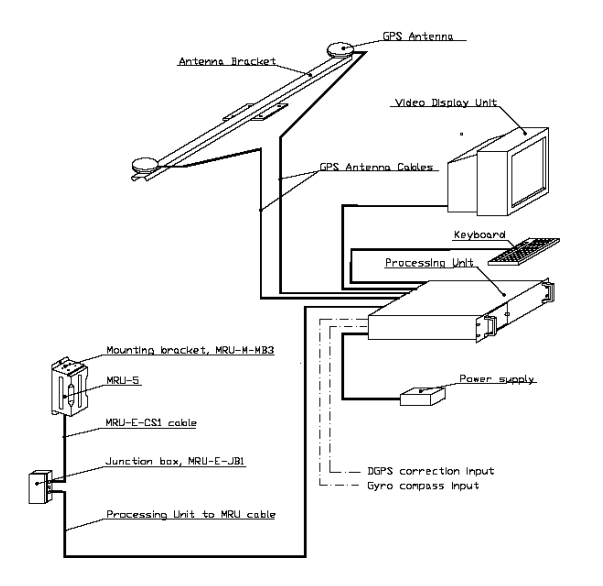

*Esquema de la instalación del POS-MV.*

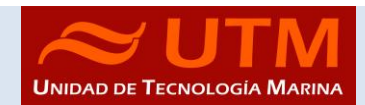

#### <span id="page-7-0"></span>1.2.3 - Características técnicas

- Precisión del cabeceo y balanceo: 0.02º RMS (1 sigma)
- Precisión de altura de ola: 5 cm o 5% (el que sea mayor)
- Precisión del rumbo: 0.01º (1 sigma)
- Precisión de la posición: 0,5 a 2 m (1 sigma) dependiendo de las correcciones
- Precisión de la velocidad: 0,03 m/s en horizontal

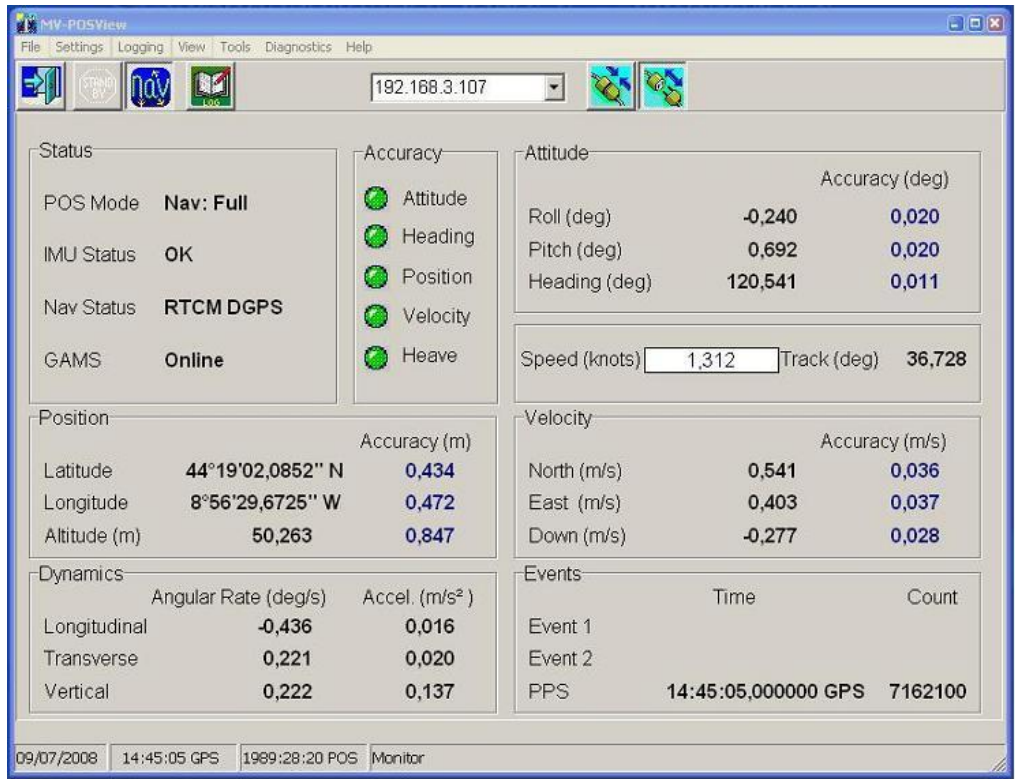

*Imagen de la pantalla principal del POS-MV*

#### <span id="page-7-1"></span>1.2.4 - Incidencias

El POSMV dejo de recibir datos de GPS durante la recalada de Barcelona, se vio que el corte de recepción se produjo a las 4:00AM del día 3 de mayo de 2023. En un primer momento se pensó que este corte de recepción de señal GNSS (Antenas GPS) se debería a la presencia de cruceros, ferries o al puente que teníamos justo en la proa. Dada la hora a la que se produjo el corte de recepción de señal se puede descartar que el fallo fuese producido por un blackout, cambio de planta eléctrica o bien por algún trabajo de limpieza o mantenimiento en el sobrepuente.

Se salió a navegar el día 4 de mayo de 2023 y el POSMV no recuperó la recepción de la señal GNSS, se contactó con Applanix para que nos indicaran cual podría ser el fallo. Y comprobaron que la tarjeta de recepción GNSS estaba dañada. Por tanto, se ha de enviar el equipo y las antenas a Applanix Alemania para su reparación, mientras tanto nos envían un equipo de respeto para poder realizar campañas.

Como solución se optó por utilizar la señal de GPS y HDT del equipo SIMRAD HE50, situado encima del control de chigres del laboratorio de equipos electrónicos.

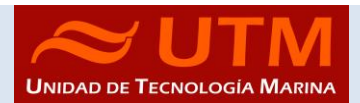

A este equipo le configuramos las siguientes salidas:

- \$GPGGA
- \$GPHDT
- \$GPVTG
- \$GPZDA

Todas ellas a una velocidad de transmisión de 9600 baudios.

Estas señales se implementaron en el sistema de distribución de señales de los racks, de tal manera que de un solo cable pudiera alimentar a los equipos de la campaña, ADCP, CTD, EIVA, EA600 y SADO.

Para ello, el cable de salida del HE50 se conectó al splitter de señales NMEA MGBTECH que a su vez reparte a los splitters de señales ACTISENSE del RACK del POSMV.

Una de las salidas de estos SPLITTERS estaba conectada para distribuir la señal \$GPHDT por los diferentes equipos, se cambió al splitter de 6 Salidas y de esta manera los NMEA buffers instalados en el rack de los PCs del ADCP, al tener estos NMEA buffers la señal de GGA Y HDT, los equipos ADCP 75kHz, ADCP 150 kHz, EA600 y EK80 pueden disponer de GPS Y HDT.

En el EIVA se configuraron las entradas para que pudiéramos usar el software, se desactivo la entrada de telegrama de actitud EM3000 y se cambió el talker de del HDT de INHDP a GPHDT y se cambió de 4800 a 9600 baudios.

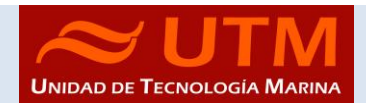

#### <span id="page-9-1"></span><span id="page-9-0"></span>1.3 - SISTEMA DE NAVEGACIÓN EIVA

#### 1.3.1 - Descripción

El sistema de navegación EIVA consta de un ordenador con S.O. Windows, los datos de los diferentes sensores le llegan vía Ethernet y serie. Con estos datos y un software especifico, el programa genera una representación georreferenciada de la posición del barco y crea una serie de telegramas que alimentan a diferentes sistemas e instrumentos.

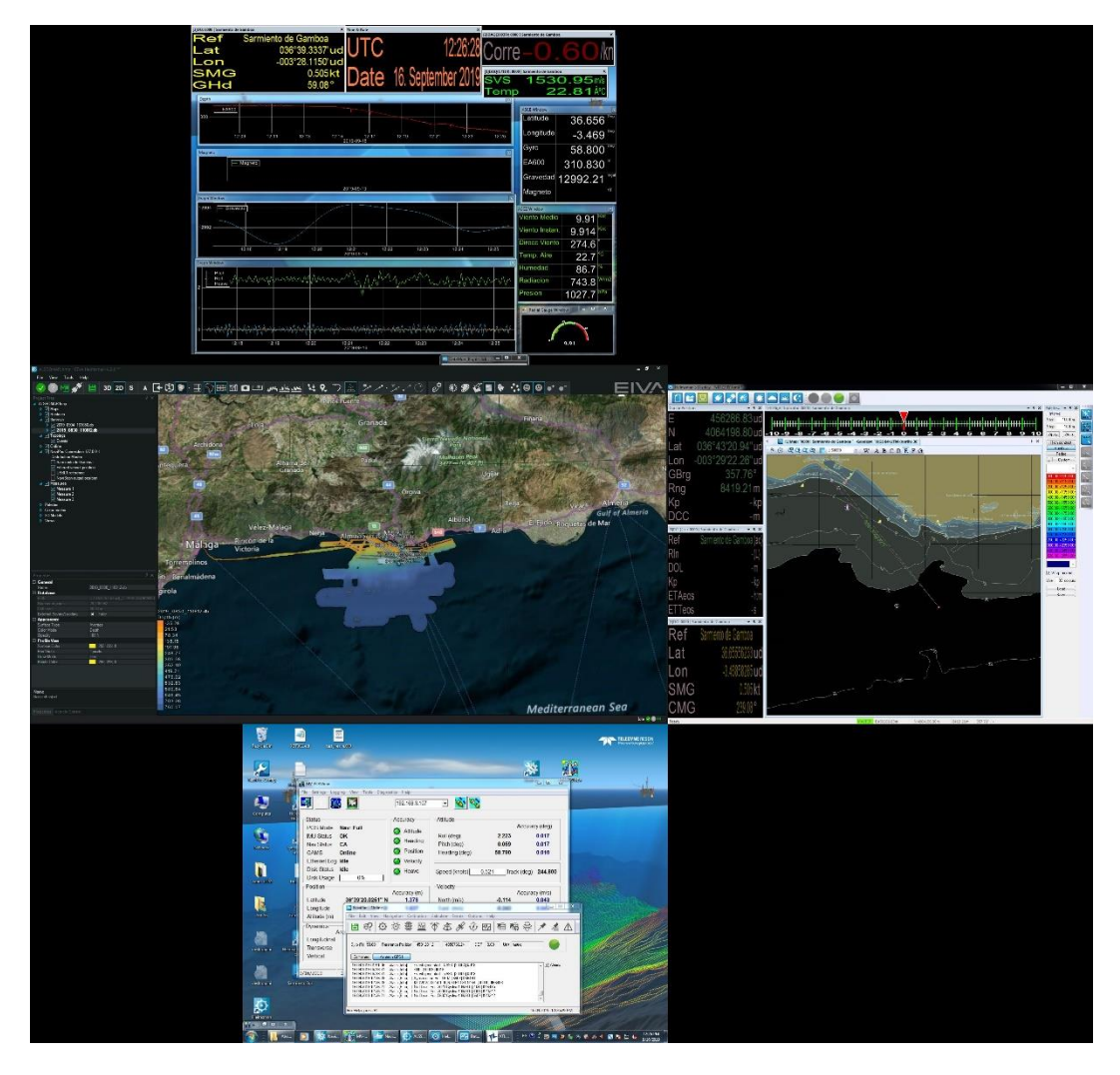

*Imagen del navegador Eiva, concretamente el módulo Helmsman*

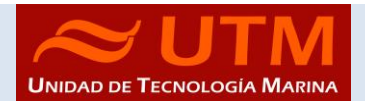

Los sensores de entrada son los siguientes:

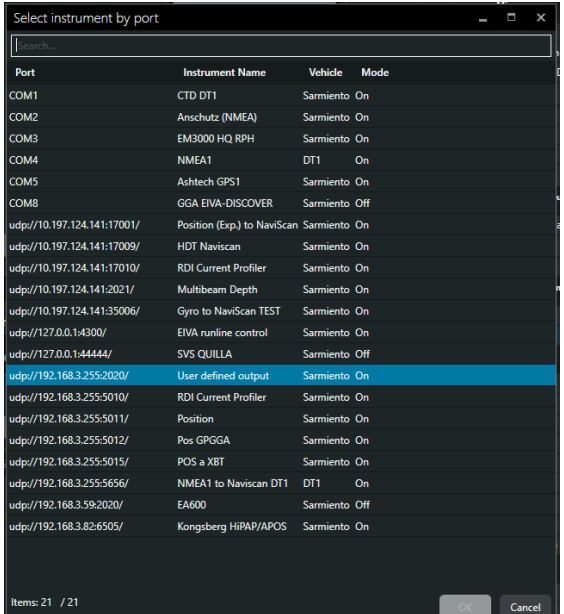

El programa recoge todos los datos de los sensores que le llegan por los diferentes puertos y los representa en pantalla, sobre un sistema geodésico elegido anteriormente.

Para facilitar la navegación, en el puente hay un monitor repetidor del navegador.

#### <span id="page-10-0"></span>1.3.2 - Metodología.

<span id="page-10-1"></span>1.3.2 - Incidencias

**Durante toda la campaña se trabajó con la proyección, UTM 30N** 

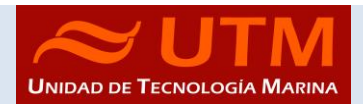

#### <span id="page-11-0"></span>1.4 - CORRENTÍMETRO DOPPLER 75 Y 150 KHZ

#### <span id="page-11-1"></span>1.4.1 - Descripción

El ADCP (Acoustic Doppler Current Profiler) de 75 kHz y de 150 kHz se ha empleado en la campaña tanto para el usual registro de datos de dirección e intensidad de corriente como para la observación in situ de dicho valor.

El perfilador de corrientes por efecto Doppler es un equipo que nos da las componentes de la velocidad del agua en diferentes capas de la columna de agua. El transductor está instalado en la quilla retráctil de babor. El sistema consta de un transductor que emite ondas acústicas, una unidad electrónica que genera los pulsos y pre-procesa las ondas recibidas, y un PC que adquiere los datos y los procesa.

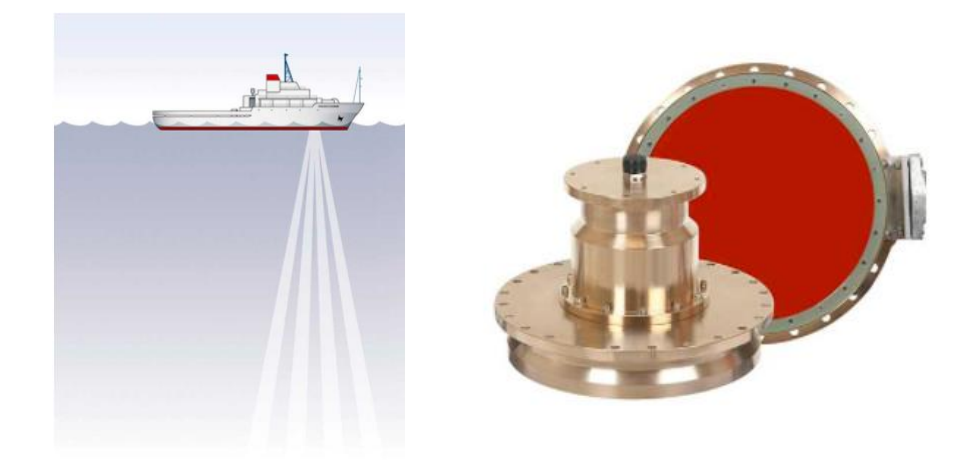

El ADCP utiliza el efecto Doppler transmitiendo sonido a una frecuencia fija y escuchando los ecos retornados por los reflectores en el agua. Estos reflectores son pequeñas partículas o plancton que reflejan el sonido hacia el ADCP. Estos reflectores flotan en el agua y se mueven a la misma velocidad que el agua. Cuando el sonido enviado por el ADCP llega a los reflectores, éste está desplazado a una mayor frecuencia debido al efecto Doppler, este desplazamiento frecuencial es proporcional a la velocidad relativa entre el ADCP y los reflectores. Parte de este sonido desplazado frecuencialmente es reflejado hacia el ADCP donde se recibe desplazado una segunda vez. La fórmula que relaciona la velocidad con la frecuencia es:

#### **Fd=2 F<sup>s</sup> (V/C)**

F<sub>d</sub> es el desplazamiento Doppler en frecuencia F<sup>s</sup> es la frecuencia del sonido cuando todo está en calma V es la velocidad relativa (m/seg.) C es la velocidad del sonido (m/seg.)

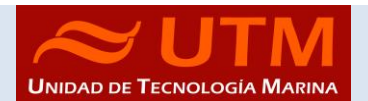

Para poder calcular los vectores tridimensionales de la corriente necesitamos tener tres haces de sonido apuntando en diferentes direcciones. El equipo instalado en el B/O Sarmiento de Gamboa dispone de cuatro haces, un par produce una componente horizontal y una vertical, mientras el otro par de haces produce una segunda componente horizontal perpendicular, así como una segunda componente vertical de la velocidad. De esta forma tenemos dos velocidades horizontales y dos estimaciones de la velocidad vertical para las tres componentes del flujo. Con las dos estimaciones de la velocidad vertical podemos detectar errores debidos a la no homogeneidad del agua, así como fallos en el equipo.

#### <span id="page-12-0"></span>1.4.2 - Metodología

Su cometido es obtener datos acerca de la intensidad y dirección de las corrientes marinas. La frecuencia de trabajo fue de 75 y 150 kHz, utilizándose una configuración durante toda la campaña introducida mediante un script.

Existen dos programas, el VmDas y el WINADCP. La adquisición se realiza desde el programa VmDas, el cual hay que configurar mediante una serie de parámetros. Estos parámetros los introducimos en el menú OPTIONS cargando alguno de los perfiles con extensión .INI

El programa WINADCP sirve para visualizar los ficheros en tiempo real, es muy útil ya que se pueden mirar todos los datos de una forma rápida.

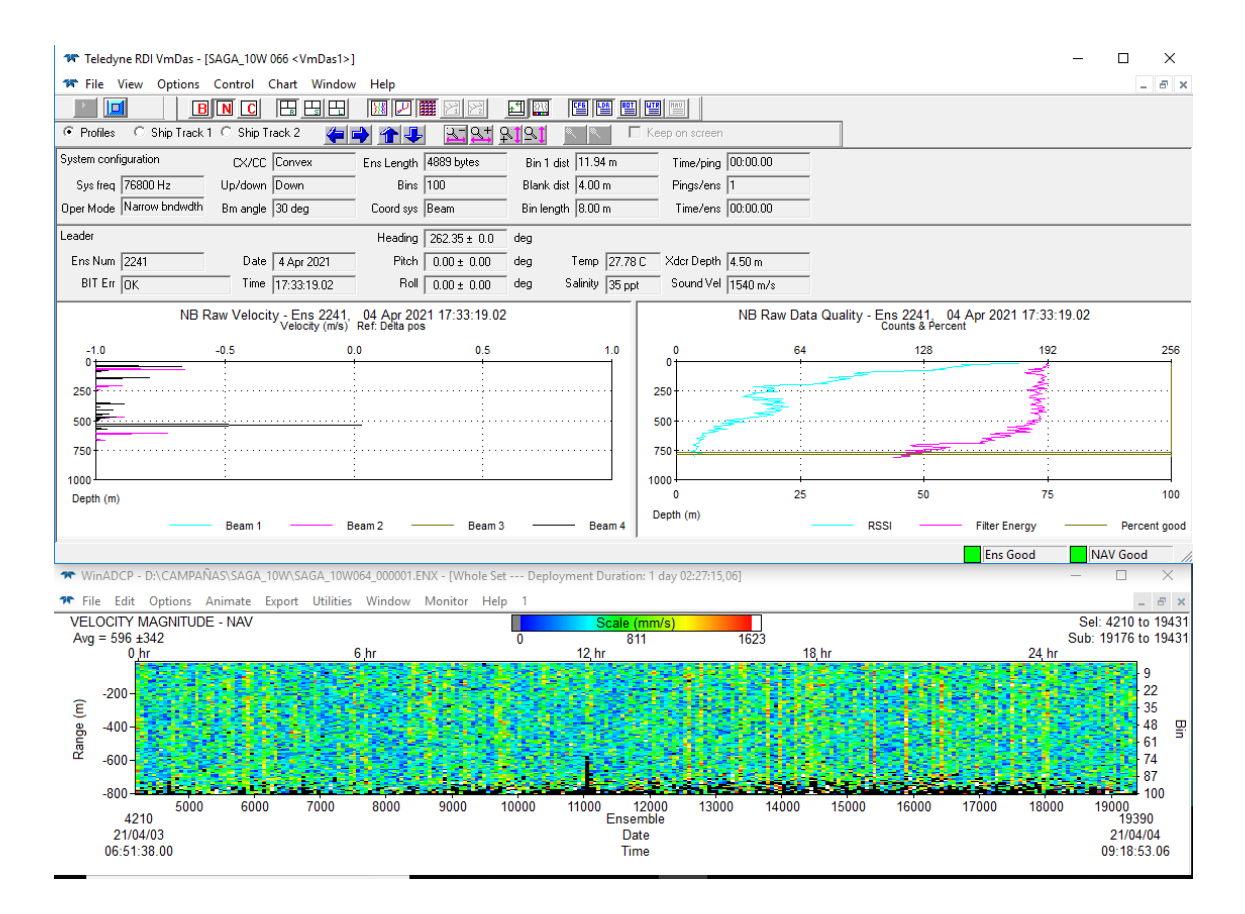

CAMPAÑA MARBEFES

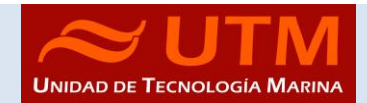

#### <span id="page-13-0"></span>1.4.3 - Modos de trabajo

### *ADCP 150 kHz*

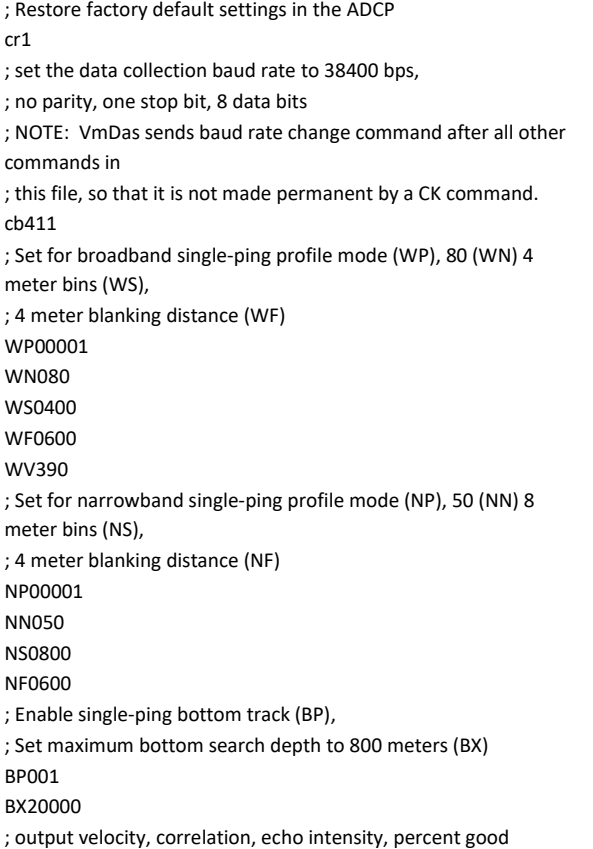

WD111100000 ; Ping as fast as possible TP000100 ; One and a half seconds between ensembles ; Since VmDas uses manual pinging, TE is ignored by the ADCP. ; You must set the time between ensemble in the VmDas Communication options TE00000200 ; Set to calculate speed-of-sound, no depth sensor, external synchro heading ; sensor, no pitch or roll being used, no salinity sensor, use internal transducer ; temperature sensor EZ1020001 ; Output beam data (rotations are done in software) EX00000 ; Set transducer misalignment (hundredths of degrees) EA04589 ; Set transducer depth (decimeters) (valor de distancia de la quilla a la linea de flotacion, importante) ED00080 ; Set Salinity (ppt) ES36 ;Set TriggerIn and TiggerOut ;Trigger ON cx1,0

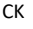

WS0800 WF0800 ;WV390

## *ADCP 75 kHz*

; Restore factory default settings in the ADCP cr1

; set the data collection baud rate to 38400 bps,

; no parity, one stop bit, 8 data bits

; NOTE: VmDas sends baud rate change command after all other commands in

; this file, so that it is not made permanent by a CK command. cb411

; Set for broadband single-ping profile mode (WP), 86 (WN) 8 meter bins (NS),

; 8 meter blanking distance (WF), (390 cm/s ambiguity vel (WV))? WP00001

WN086

; Set for narrowband single-ping profile mode (NP), fifty (NN) 16 meter bins (NS), ; 8 meter blanking distance (NF) NP00001 NN050 NS1600 NF0800 ; Disable bottom track (BP),

; Set maximum bottom search depth to 1200 meters (BX) BP001 BX12000

CAMPAÑA MARBEFES

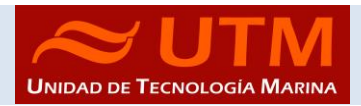

; output velocity, correlation, echo intensity, percent good and status

ND111111111

; Ping as fast as possible TP000000

; Three seconds between ensembles

; Since VmDas uses manual pinging, TE is ignored by the ADCP.

; You must set the time between ensemble in the VmDas

Communication options

TE00000300

; Set to calculate speed-of-sound, no depth sensor, external synchro heading

; sensor, no pitch or roll being used, no salinity sensor, use internal transducer

- ; temperature sensor
- EZ1020001

; Output beam data (rotations are done in software) EX00000

#### <span id="page-14-0"></span>1.4.4 - Incidencias

Ninguna

; Set transducer misalignment (hundredths of degrees) EA04485

; Set transducer depth (decimeters) ED00080

; Set Salinity (ppt) ES36

; synchro

- ; cx0,1 no synchro IN , synchro out ON
- ; cx1,1 synchro IN , synchro out ON

cx0,1

; save this setup to non-volatile memory in the ADCP CK

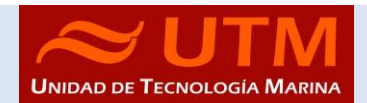

#### <span id="page-15-0"></span>2 - INSTRUMENTACION MOVIL

#### <span id="page-15-2"></span><span id="page-15-1"></span>2.1 - CTD & ROSETTA

#### 2.1.1 - Descripción

El CTD Seabird 911 Plus mide la conductividad, temperatura y presión además de otros parámetros al poder conectar hasta ocho conectores auxiliares. Está diseñado para perfiles verticales y escanea hasta 24 veces por segundo, 24 Hz. Además, dispone de una caja principal de aluminio lo que le permite descender hasta 6800 metros. También permite recoger muestras de agua a distintas profundidades mediante el uso de la roseta y las 24 botellas Niskin.

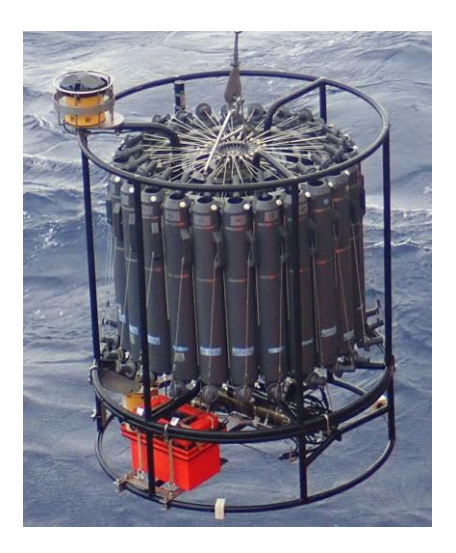

#### <span id="page-15-3"></span>2.1.2 - Características técnicas

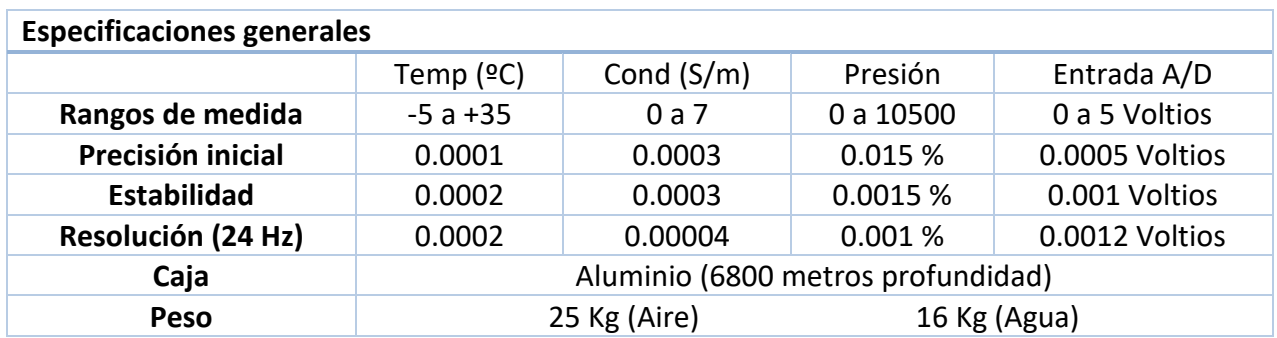

#### <span id="page-16-0"></span>2.1.3 - Metodología / Maniobra

En esta campaña embarca un técnico para el CTD (Xavier Vidal). La jornada de trabajo se desarrolla de 11 AM a 11 PM.

Se realizan un total de 18 perfiles CTD, generando los ficheros [001.hex … 018.hex] los cuales se distribuyen en dos bloques.

El primer bloque es de 13 perfiles de poca profundidad, ninguno supera los 80 metros. Estos CTD's se realizaban siempre antes de las maniobras de cámara de fondo submarina y de draga Van-Veen para caracterizar la columna de agua y antes de que se removiera el fondo con dichos instrumentos de muestreo. El segundo bloque de CTD's consta de 5 perfiles de mucha más profundidad llegando a los 1940 metros en el más profundo. Estos CTD's responden a la necesidad de diseñar una malla de perfiles de oceanografía física con el objetivo de calibrar los sensores de un satélite de medida de parámetros marinos y oceanográficos. Entre las estaciones CTD de esta malla se realizan transectos de ADCP del buque.

La velocidad de largado y cobrado del chigre CTD para los diferentes perfiles, osciló entre los 25-45 metros/minuto en el primer bloque de CTD's y entre los 45 y 60 metros/minuto para los CTD's del segundo bloque.

Se obtuvieron medidas de conductividad, temperatura, fluorescencia, oxígeno disuelto, transmitancia y turbidez en todas las estaciones.

En cuanto al muestreo de agua con las botellas Niskin de 12 litros, solamente se realizó en algunas de las estaciones del primer bloque, concretamente en las estaciones S15, S21, S01 y C01.

Se utilizo el siguiente software para la adquisición y tratamiento de los datos del perfilador CTD SBE 9 Plus:

- Seasave 7.26.7.121 versión 2018, para la adquisición en tiempo real de los datos del CTD.
- SBE Data Processing, para el procesamiento de los datos.

Para la configuración del CTD se ha usado el fichero de configuración MARBEFES 0852.xmlcon, en el cual se encontraron las configuraciones del perfilador y todos sus sensores.

#### <span id="page-16-1"></span>2.1.4 - Calibración

Los sensores utilizados en este equipo y las fechas de calibración son las siguientes:

- CTD SBE 9 Plus 0852 (09/11/2021)
- Sensor de temperatura primario SBE 3P 3289 (06/10/2021)
- Sensor de conductividad primario SBE 4C 4922 (07/10/2021)

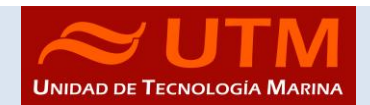

- Sensor de temperatura secundario SBE 3P 4721 (08/10/2021)
- Sensor de conductividad secundario SBE 4C 3302 (18/10/2021)
- Voltaje 0 Sensor Transmisómetro WET Labs C-Star 1013 (25/07/2022)
- Voltaje 1 Free
- Voltaje 2 Sensor Oxigeno SBE43 1980 (25/03/2023)
- Voltaje 3 Free
- Voltaje 4 Sensor Fluorómetro Wet Labs ECO AFL-FL 6268 (04/06/2020)
- Voltaje 5 Sensor Turbidímetro Wet Labs ECO NTU 6268 (04/06/2020)
- Voltaje 6 Sensor Altímetro 40396 (24/06/2019)
- Voltaje 7 Free

#### <span id="page-17-0"></span>2.1.5 - Resultados.

Las estaciones que se han realizado con el CTD y roseta son las siguientes:

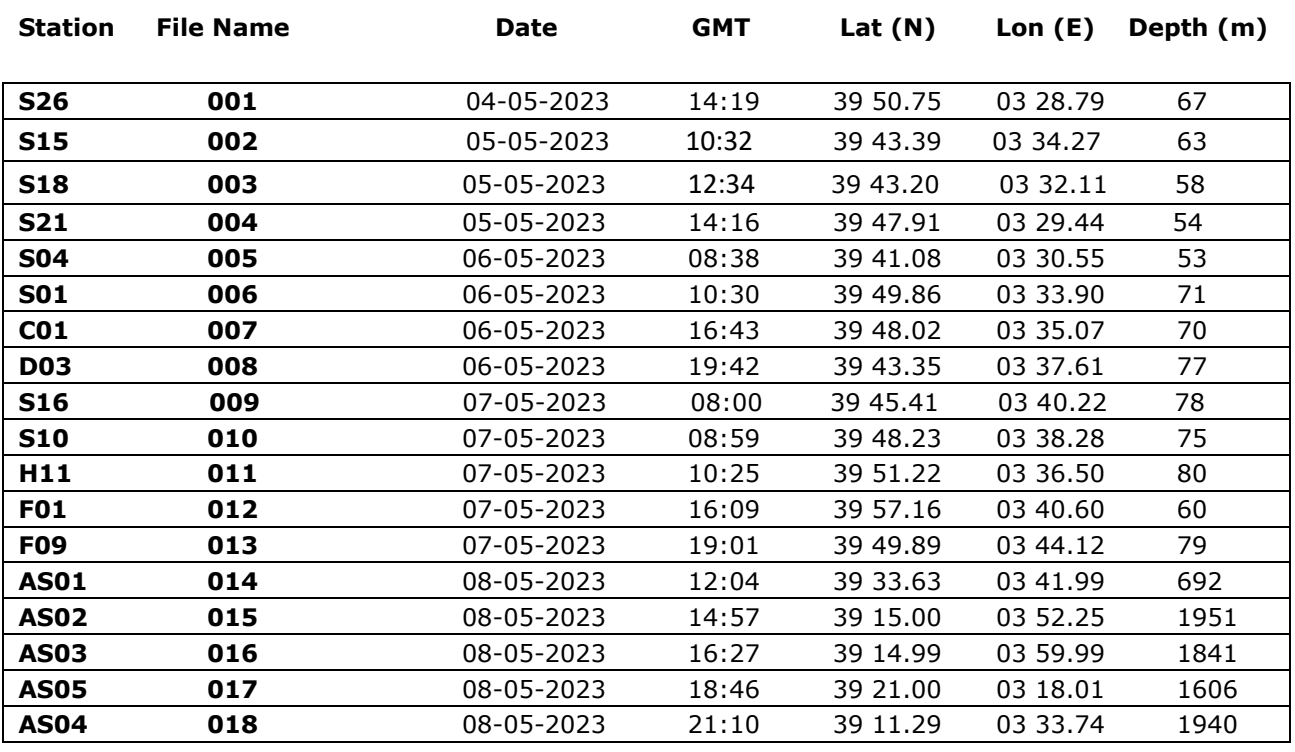

#### <span id="page-17-1"></span>2.1.6 - Incidencias

En el perfil 011.hex correspondiente a la estación H11 se observan problemas en el ploteo de los datos en el SeaSave causados por entrada de agua en la conexión submarina.

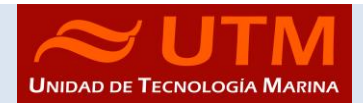

CAMPAÑA MARBEFES

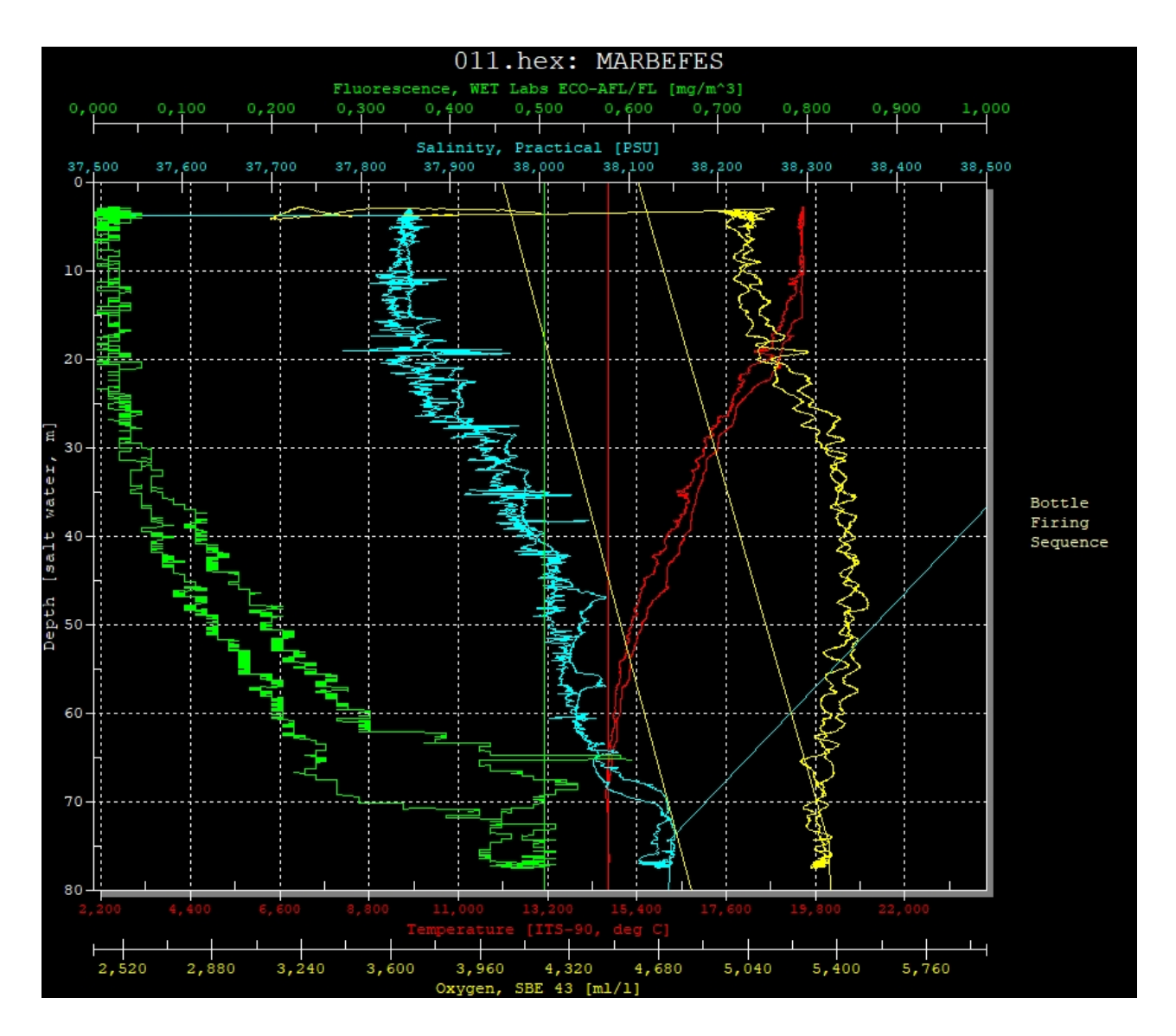

La conexión submarina que se estaba utilizando hasta el momento fue realizada en la campaña anterior EIMPACT.

Se procede a realizar una nueva conexión cortando unos pocos metros de cable con la radial y se rehace la conexión utilizando vulcanizante y resina aislante eléctrica negra. El termoretráctil del que se dispone en el barco no es 3M y el resultado no es muy bueno, ya que no es fácil conseguir su retracción total y obligando a aplicar mucho calor con la pistola de aire caliente y obteniendo un resultado poco uniforme y con pequeñas cámaras de aire. Sería interesante recuperar los termoretráctiles 3M 8/30 o buscar otra marca que de mejor resultado que la actual.

Se rehace la lagrima y se continúa trabajando con normalidad hasta el final de la campaña.

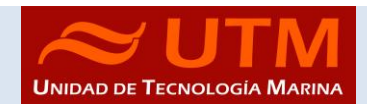

#### <span id="page-19-1"></span><span id="page-19-0"></span>2.2 - VIBROCORER GEOMYTSA:

#### 2.2.1 - Descripción.

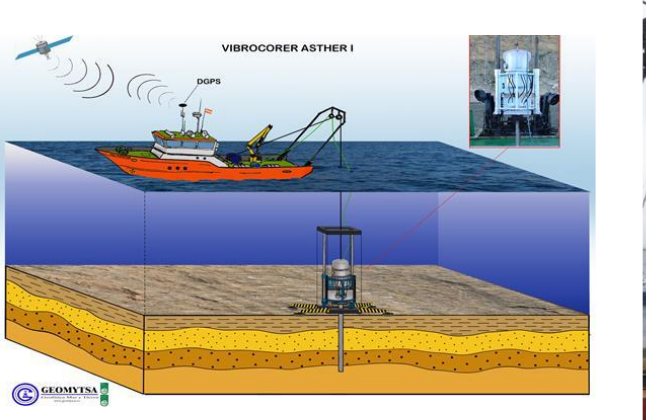

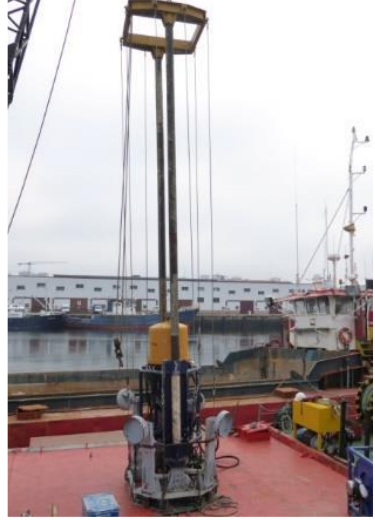

Los equipos de vibración se basan en la penetración en materiales sedimentarios sueltos a base del fenómeno de vibración.

Constan de una cabeza vibrante y un tubo toma muestras.

La vibración se consigue mediante dos ruedas que giran en sentido contrario, que llevan unas excéntricas de forma que en el momento máximo de subida y bajada dan un impulso hacia arriba o hacia abajo, mientras que los efectos laterales, al tener sentido opuesto, se anulan.

Cuanto mayor sea el peso de la excéntrica y más alejada del centro de giro, la fuerza centrífuga transmitida será mayor. Si aumentamos la velocidad aumentaremos la frecuencia.

Cuanto mayor sea la fuerza y la frecuencia, mejor serán los resultados

Es decir, un equipo será mejor cuanta más fuerza transmita y tenga la posibilidad de alcanzar mayores revoluciones.

#### <span id="page-19-2"></span>2.2.2 - Metodología

#### **El procedimiento de preparación del tubo de sondeo con vibro corer será:**

Se introduce el tubo de PVC (testiguero) (90 mm de diámetro) en el tubo de acero inoxidable (porta testiguero) (102 mm de diámetro).

Se saca un trozo de tubo de PVC por la punta del tubo de acero y se introduce la tulipa de retención. Se encinta la tulipa con el tubo de PVC.

Introducimos el tubo de PVC en el de acero y enroscamos la bocacha en el tubo de acero.

Se introduce el tubo en la mordaza de la cabeza del vibro y se cierra hidráulicamente para que el tubo quede fijo a la cabeza del vibro corer.

Se levanta la cabeza del vibro con el tubo hasta arriba y cerramos el tubo con el pasador.

Ahora ya estaría el vibro corer listo para trabajar y proceder al procedimiento de lance y recuperación

#### **El procedimiento de lance y recuperación del vibro corer será el siguiente:**

Posicionamiento de la embarcación en el punto de muestreo seleccionado.

La maniobra de lance del vibro corer se efectuará sacando el equipo por la popa del barco.

Esta maniobra se hará en condiciones óptimas de mar, **con oleaje inferior a 1m de ola**.

La embarcación se mantendrá en posición con las hélices laterales del buque. Una vez el vibro corer esté libre de la cubierta del barco, se procederá a la bajada del equipo para su asentamiento en el fondo marino, siempre y cuando la embarcación no tenga movimiento alguno.

Una vez asentado sobre el fondo, se iniciará la puesta en marcha por un técnico especialista en sondeos que decidirá el tiempo de vibración. En el caso de que, debido a la inclinación del fondo, el vibro corer se desplome, será necesario su izado a cubierta y revisión de la estructura.

El tiempo de vibración puede variar entre 10 segundos y 1 minuto. Durante este tiempo, el barco se mantendrá en la posición fijada de sondeo mediante el fondeo de la misma y/o el uso de las hélices laterales, no separándose del punto teórico más de 2-3 m.

Una vez finalizado el tiempo de vibración, el equipo se izará a superficie y se introducirá de nuevo en la cubierta de la embarcación. El técnico especialista indicará el momento óptimo de izado desde el fondo. Una vez en cubierta se procederá a la extracción y manipulación del testigo y muestras. Si el testigo presentase una **penetración inferior a 4 m, se repetirá** el sondeo (salvo que los planos de geofísica de la zona detecten reflectores de menos espesor de sedimentos).

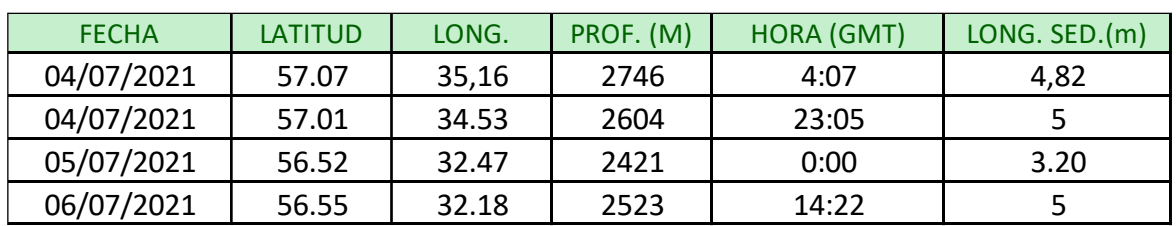

#### <span id="page-20-0"></span>2.2.3.-Estaciones de muestreo Vibro-corer

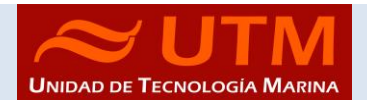

#### <span id="page-21-1"></span><span id="page-21-0"></span>3.-SERVICIOS TIC

#### 3.1 - Introducción

Durante la campaña se han utilizado los recursos de la red informática del buque para la adquisición y el almacenamiento de datos oceanográficos, el preprocesado de los mismos, la edición, impresión y escaneo de documentos, y la conexión a Internet.

El sistema informático del barco cuenta con los siguientes **servidores**:

- **ALIDRISI**: Servidor de respeto del Sistema de Adquisición de Datos Oceanográficos (SADO), y servidor de aplicaciones.

- **HOMERO**: Servidor de máquinas virtuales, que alberga, entre otras, a Copérnico, Dorada, Lenguado y Herodoto.

- **COPERNICO**: Servidor SADO principal y para realizar el envío de datos oceanográficos a la sede de la UTM en Barcelona.

- **DORADA**: Servidor que aloja la intranet del barco y el visualizador de datos oceanográficos en tiempo real (RTP).

- LENGUADO: Servidor OpenCPN que integra fuentes del DGPS, GYRO, AIS, POSMV, entre otras.
- **HERODOTO**: Servidor de aplicaciones en desarrollo.
- **SEPIA**: Servidor SADO antiguo.
- NTPO: Servidor de Tiempo 1.
- **NTP1**: Servidor de Tiempo 2.
- TRIPULACION: NAS de uso exclusivo de la tripulación.
- **UTM**: NAS de uso exclusivo de la UTM.

- **DATOS**: NAS utilizado para almacenar y compartir los datos de la campaña en curso, al que tiene acceso el personal científico abordo.

La **conexión de la red local del barco con internet** se realiza a través de un enlace de datos vía satélite mediante un terminal VSAT. Dicha conexión permite el acceso permanente desde el buque a redes que trabajen con protocolos IP como Internet. Por motivos de seguridad y eficiencia, el acceso se ha limitado a varios equipos, que disponen de un emplazamiento fijo, una configuración controlada y la funcionalidad que precisa dicha conexión.

Debido al limitado ancho de banda de este enlace, y también por motivos de seguridad, la red del barco dispone de un **cortafuegos**, mediante el cual se controla y regula el flujo de datos entre la red interna y el exterior. Dicho firewall actúa también como servidor DNS y DHCP de la red local.

Otra de las características de la conexión del buque es que permite enlazar la red local con los recursos de red que la UTM tiene en su sede de Barcelona, mediante una **Red Privada Virtual (VPN)**. Este enlace, que se establece mediante protocolos de red seguros (IPSec), permite entre otras cosas lo siguiente:

Realizar copias de seguridad de los datos en los servidores de la sede central de la UTM en Barcelona.

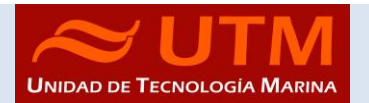

- Monitorizar en tiempo real desde la sede de Barcelona los parámetros de propósito general de los sistemas de adquisición del buque, y acceder a través de Internet desde cualquier lugar a la visualización en tiempo real de un conjunto escogido de dichos parámetros.

Sincronizar las bases de datos de los sistemas de trabajo corporativo y difusión pública de la UTM con el segmento embarcado de dichos sistemas (página web, sistema de documentación, etc.)

- Acceder en remoto a los sistemas informáticos del buque desde la sede de Barcelona, lo que permite la teleasistencia en caso de avería, problema o configuración de los equipos embarcados críticos.

El barco dispone de una **intranet**, a través de la cual se ofrecen diversos servicios, como son:

- Información general del Buque.
- Visualización de datos de navegación, estación meteorológica, y termosalinómetro.
- Gráficas de adquisición en tiempo real (RDV).
- Herramientas de extracción de datos y generación de mapas de navegación en PDF y KMZ.

#### Unidad de Tecnología Marina **BO SARMIENTO DE GAMBO** SDG DATOS TIEMPO REAL RDV DATOS EVENTOS METADATOS NEW EVENTOS EL BUQUE **SDG**

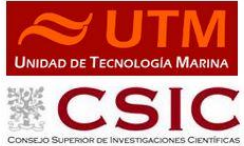

El Buque Oceanográfico (B/O) Sarmiento de Gamboa es un buque de investigación multidisciplinar de ámbito global no polar. La instrumentación y los laboratorios con los que cuenta le permiten investigar los recursos y riesgos naturales, .<br>el cambio global, los recursos marinos, la circulación oceánica global y la biodiversidad marina. La investigación que en él se realiza está fundamentalmente dirigida y financiada por el Plan Nacional de I+D+i.

Cuenta además con las tecnologías más avanzadas en cuanto a sistemas de navegación (por ejemplo, el posicionamiento dinámico) y es el primer buque oceanográfico español que puede trabajar con ROV's (Remote .<br>Operated Vehicle) de altas profundidades y con AUV's (Autonomous Underwater Vehicle).

El B/O Sarmiento de Gamboa pertenece al Consejo Superior de Investigaciones Científicas y tiene su base en Vigo donde fue botado en 2006. La Unidad de Tecnología Marina del CSIC es la responsable de la gestión del buque así como del mantenimiento del equipamiento científico y aporta el personal técnico para la realización de las campañas oceanográficas.

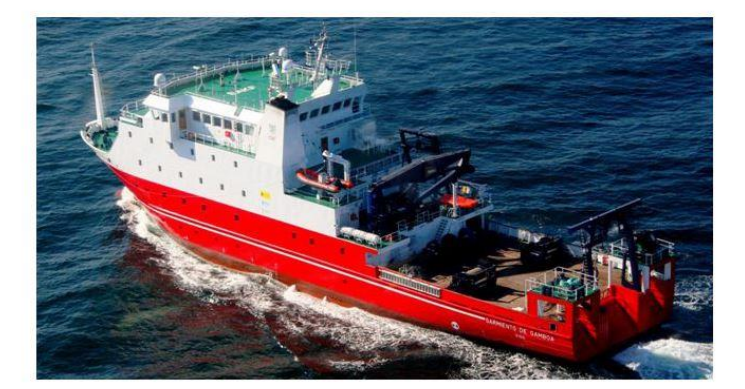

Bienvenida Teléfonos Interiores (SDG) Ficha General del Buque

A Nombre de Usuario Nombre de Usuario **A** Contraseña

Contraseña

Recordarme INICIAR SESIÓN

· ¿Olvido su contraseña?

· ¿Olvido su nombre de usuario?

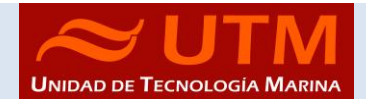

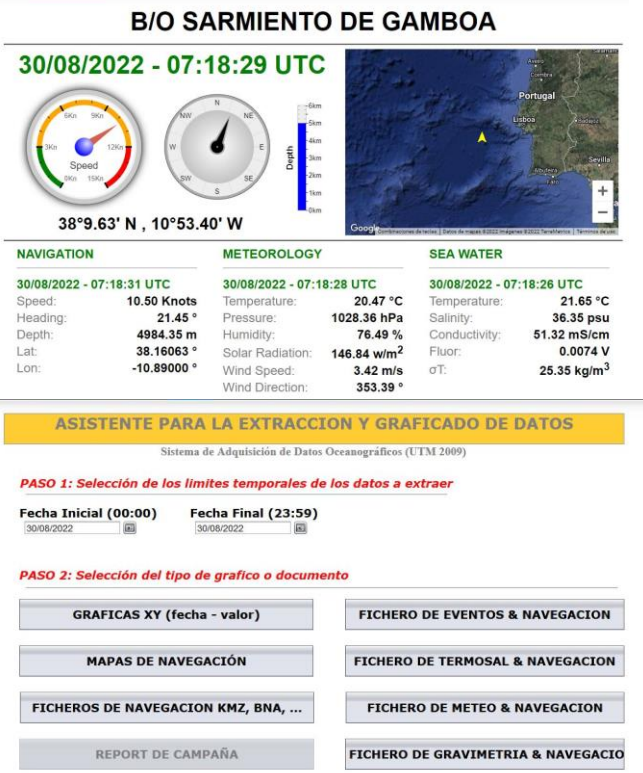

Además de la conexión de datos, el barco dispone de cuatro **líneas de voz**, que están enlazadas con la centralita de extensiones telefónicas internas, con salida al exterior a través del terminal VSAT, distribuyéndose de la siguiente manera:

- **911 930 957:** llamadas entrantes y salientes desde el **camarote del Capitán** (extensión 213) y el **camarote del Jefe de Máquinas** (ext. 211).

- **911 930 958**: llamadas entrantes y salientes desde la **Sala de Informática y Procesado** (ext. 128).

- **911 930 959**: llamadas entrantes y salientes desde la **cabina del Puente** (ext. 120).

- **911 930 960**: llamadas entrantes y salientes desde el **camarote de Jefe Técnico** (ext. 210) y salientes desde el **camarote del Jefe Científico** (ext. 212).

El **número de teléfono oficial** del buque es el **911 930 958**. Cuando se llame a este número sonará por primera vez en la Sala de Informática y Procesado, pero si a los cuatro tonos no se ha descolgado el teléfono, sonará después a la vez en las demás extensiones. El motivo de enlazar el número principal con la Sala de Informática y Procesado es el de mantener libre lo máximo posible las extensiones del Puente y la del Capitán, pues se usan como medio de comunicación entre el Puente y Máquinas y las demás partes estratégicas del buque.

El barco dispone de **cobertura Wifi** en todos los camarotes, laboratorios y espacios de uso común, y de **tomas de red** en diversos puntos estratégicos del mismo y en todos los camarotes, de forma que los equipos portátiles del personal abordo puedan conectarse a la red interna del buque desde todos los posibles espacios de trabajo. La red interna del barco usa un servidor DHCP para configurar automáticamente los parámetros de red de los dispositivos del personal embarcado que se conecten a esta.

Para la **impresión y escaneado de documentos** se dispone de los siguientes equipos:

- **Impresora Multifunción HP Color** LaserJet Pro MFP M479fdn, ubicada en la **Sala de Informática y Procesado**.

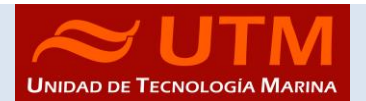

- **Plotter HP** DesignJet 500 Plus, ubicado en la **Sala de Informática y Procesado**.
- **Impresora Multifunción HP Color** LaserJet Pro MFP M479fdn, ubicada en la **Oficina del Puente**.
- **Impresora Samsung** Xpress SL-M2070/SEE, ubicada en la **Oficina del Puente**.
- **Impresora HP** LaserJet 1018, ubicada en la **Sala de Control de Máquinas**.
- **Impresora Multifunción HP Color** OfficeJet Pro 8710, ubicada en el **Camarote del Capitán**.

Los datos adquiridos por el Sistema de Adquisición de Datos Oceanográficos se almacenan en el recurso de red compartido [\\sado](file://///sado)

Los datos adquiridos por los instrumentos oceanográficos se almacenan en el recurso de red compartido [\\Instrumentos](file://///Instrumentos)

El espacio colaborativo para uso común por parte del personal científico a bordo se ubica en el recurso de red compartido [\\Científicos](file://///Científicos)

Al finalizar la campaña, se realizan dos copias de los datos ubicados en [\\Instrumentos,](file://///Instrumentos) aquellos ubicados en [\\Cientificos](file://///Cientificos) que el Investigador Principal y colaboradores consideran oportunos, y los datos de [\\sado](file://///sado) correspondientes al intervalo de fechas en el que se ha realizado la campaña. Una de estas copias es entregada al Investigador Principal, mientras que la otra copia es entregada al Departamento de Datos de la UTM.

Posteriormente, y antes del inicio de la siguiente campaña, TODOS los datos ubicados e[n \\Instrumentos](file://///Instrumentos) [y \\Científicos](file://///Científicos) son borrados.

#### <span id="page-24-0"></span>3.2 - Actividades

Antes del inicio de la campaña se comprueba que el Sistema de Adquisición de Datos Oceanográficos y las comunicaciones funcionen correctamente. Se revisan las comunicaciones a través de la red local, VSAT, 4G, Inmarsat e Iridium, y se comprueba que tanto el servidor SADO principal como el de backup y reenvíos se encuentren operativos.

No hay servicio a través de la antena VSAT V240. La antena se encuentra pendiente de ser reparada por el proveedor, que está a la espera de recibir una pieza que es necesario sustituir.

Se comprueba también que los servidores y equipos TIC, equipos de usuario, impresoras y puntos de acceso wifi se encuentren operativos.

Se presta ayuda al personal científico abordo para conectar sus equipos a la red interna del barco. Además, se informa de las carpetas compartidas que se ponen a disposición y se presta ayuda para conectarse a estas. También se informa de la disponibilidad de los equipos de usuario e impresora de la sala TIC, y se configura dicha impresora en los equipos del personal científico que lo solicita.

Se ofrece al Investigador Principal una IP con menor restricción de ancho de banda en el firewall para que, cuando lo necesite, pueda acceder a páginas web o al correo con mayor velocidad.

Durante la campaña, se comprueba y vigila diariamente que tanto el Sistema de Adquisición de Datos Oceanográficos como las comunicaciones del barco se encuentren operativos y funcionen correctamente.

El acceso a los científicos a los datos del Sado se les facilita en la carpeta Instrumentos hacia la que se realiza una sincronización cada 10 minutos para evitar que cada persona que quiera acceder haga una petición directa al servidor.

Se adapta la configuración del Firewall, de manera puntual según las necesidades que van apareciendo a lo largo de la campaña, ajustándolo a las necesidades surgidas y devolviéndolo a la configuración inicial una vez finalizadas.

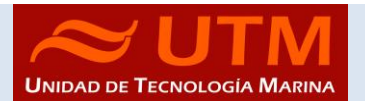

Además, se atiende e intenta resolver todas las incidencias que van surgiendo y se presta apoyo y ayuda al personal científico, tripulación y compañeros que lo solicitan.

Se instala el nuevo servidor DELL en la ubicación del antiguo servidor calamar que se deja en local de ecosondas para su desembarco en puerto.

Se enlaza por fibra el switch del rack del Vsat con los "switch stackados" de la LAN y con el del puente. Falta reparar el panel de conexiones del laboratorio de acústica ya que se produjo una rotura en la fibra por lo que no se puede instalar la unión con el switch acústica. El panel de conexiones (patch panel) está en el armario de ecosondas y en la varada se instalará de nuevo.

Se pide confirmación y actualización por parte de Evolutio de la configuración de cuentas en los Inmarsat de las consolas de puente. Se informa que al tratarse de un equipo bajo la certificación SOLAS solamente una empresa certificada puede operar con estos dos equipos. Se informa que estas actuaciones se realizaran a su llegada a puerto por parte de dicha empresa en colaboración con la DPA.

Se desinstala en el puente el moxa posidonia1 .91 ya que este equipo ya no existe en el barco así como el cableado que seguía puesto del antiguo DGPS y que estaba en desuso. el moxa posidonia2, que tampoco existe ya, se está usando en el equipo del Janus (equipo que gestiona los tanques estabilizadores, etc.) con el nombre de "moxa-sapepopa" y la ip .92.

Al finalizar la campaña se entrega al Investigador Principal un pendrive con una copia de todos los datos recopilados tanto por el Sistema de Adquisición de Datos Oceanográficos como por los distintos instrumentos utilizados durante la campaña. Además, se entrega también una copia de los archivos de metadatos, generados a través de la aplicación WebForestAdmin, y un archivo csv con la lista de todos los eventos registrados. Una segunda copia de toda esta información es realizada en un segundo disco duro externo, para ser entregado al Departamento de Datos de la Unidad de Tecnología Marina.

#### <span id="page-25-0"></span>3.3 - Incidencias

- Se han producido dos "blackouts" de 8 y 5 minutos que no han afectado a los equipos principales a SAI, son cortes programados para el cambio de funcionamiento del SA1 al 2 del barco y viceversa. Este sistema de actuación recurrente puede solventarse hoy en día con SAIs que contemplan estas actuaciones sin afectar al servicio.

- Los científicos están usando un portátil personal para la introducción de eventos y se observa que la hora que recoge el evento es la local y no la UTC. Esta versión Beta de la aplicación será modificada por el desarrollador que ya contempla esta mejoría. Mientras tanto es necesario comprobar que desde el equipo que se introduzcan deberá estar sincronizado con los servidores de tiempo del barco.

- Se producen varios atascos en las impresoras así como no reconocimiento de drivers de alguna de ellas y se solventa.

-Al comienzo de la campaña el POSMV sufre una avería que se comprueba que es física. Los datos pasan a recogerse del DGPS con el Heading de la gyro y el telegrama de la velocidad reconvertido a través del EIVA para que tenga una cabecera admisible por el Sado. Se queda sin datos de la MRU debido a esto pero no es crítico dadas las características de esta campaña y es informada la IP.

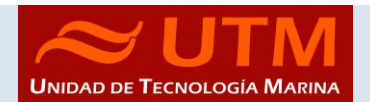

-A la llegada a puerto y tras la instalación de un nuevo POSMV los datos por el sistema de adquisición principal funcionan correctamente. Como este estará apagado hasta la salida de puerto se deja configurado en el equipo "lenguado" que la entrada de posición sea por el sistema alternativo con otro GPS y la gyro.

-Se comprueba que han instalado en el puente un GPS nuevo que tiene contraseña y envía un telegrama diferente con lo que la velocidad no se incorpora al SADO. Se solventa temporalmente con una adaptación de este telegrama en el EIVA. Se contacta con el responsable del SADO para que incorpore esta nueva cabecera. Queda pendiente aislar en puertos diferentes este nuevo GPS de Simrad y el DGPS Max para tener un sistema de señal GPS B Y C alternativos.

-A veces cuando se produce un cambio de satélite en la banda Ku se pierde la conectividad por alguna de las líneas telefónicas y es necesario reiniciar el conversor analógico asociado a la línea afectada.

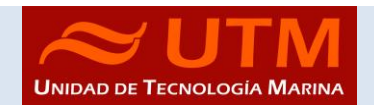

### <span id="page-27-0"></span>ANEXO 1 – TABLA EVENTOS CAMPAÑA

#### **Dia 4-5-2023**

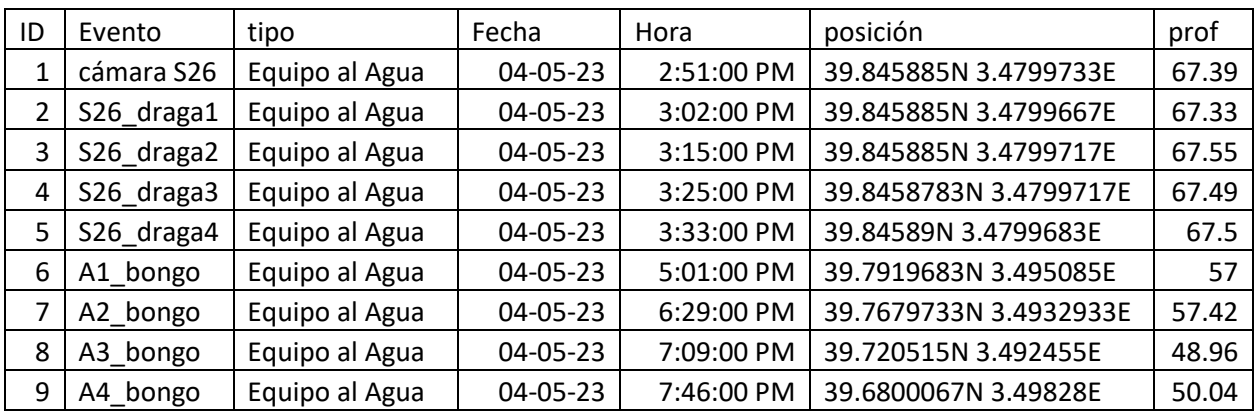

#### **Dia 5-5-2023**

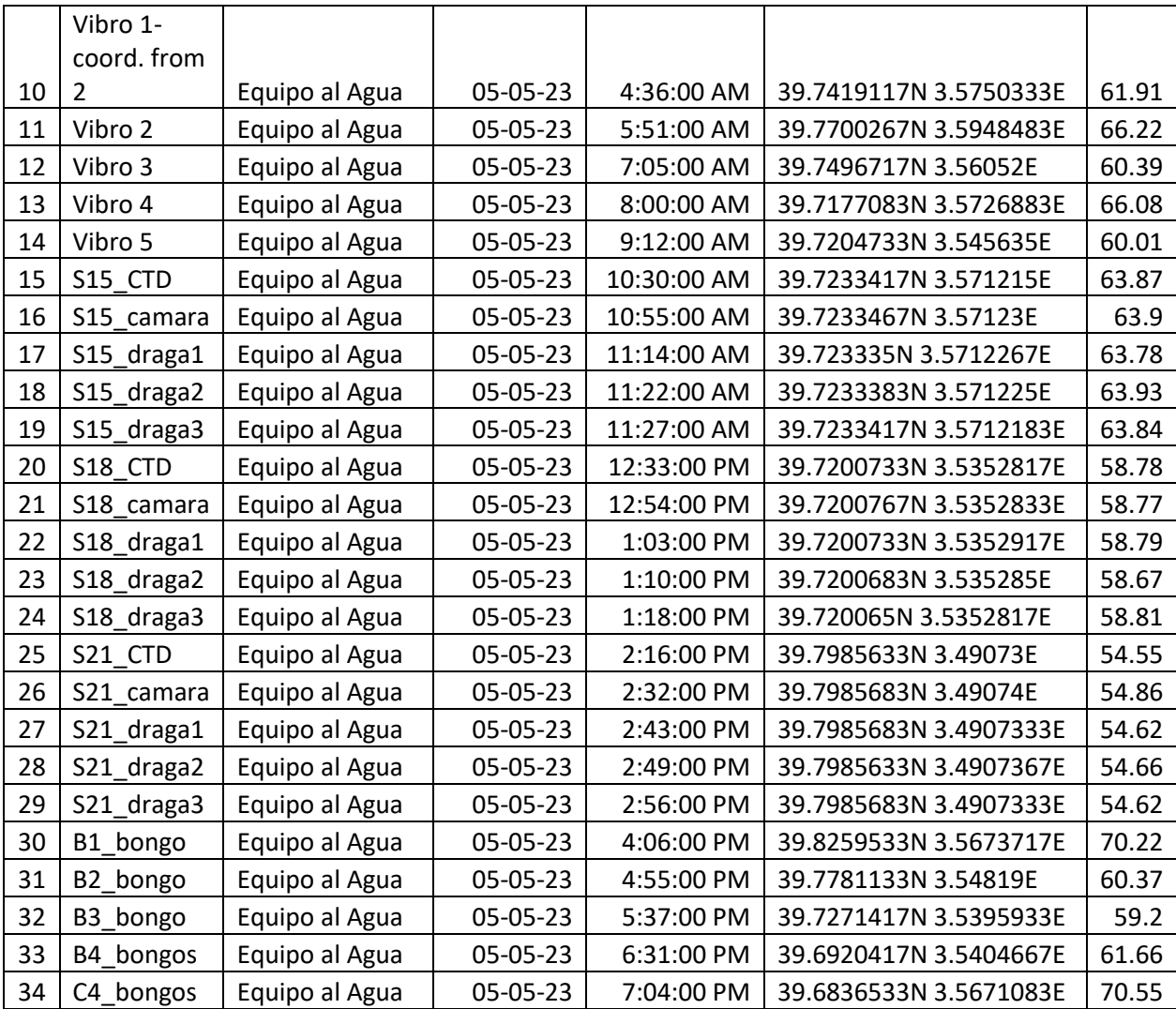

CAMPAÑA MARBEFES

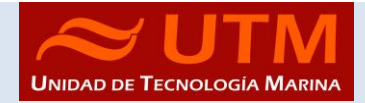

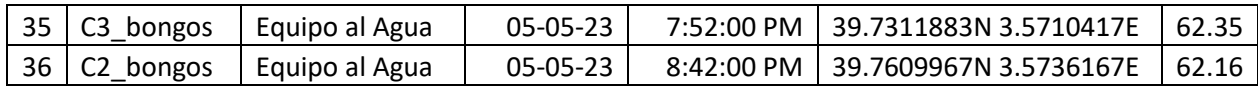

**Dia 6-5-2023**

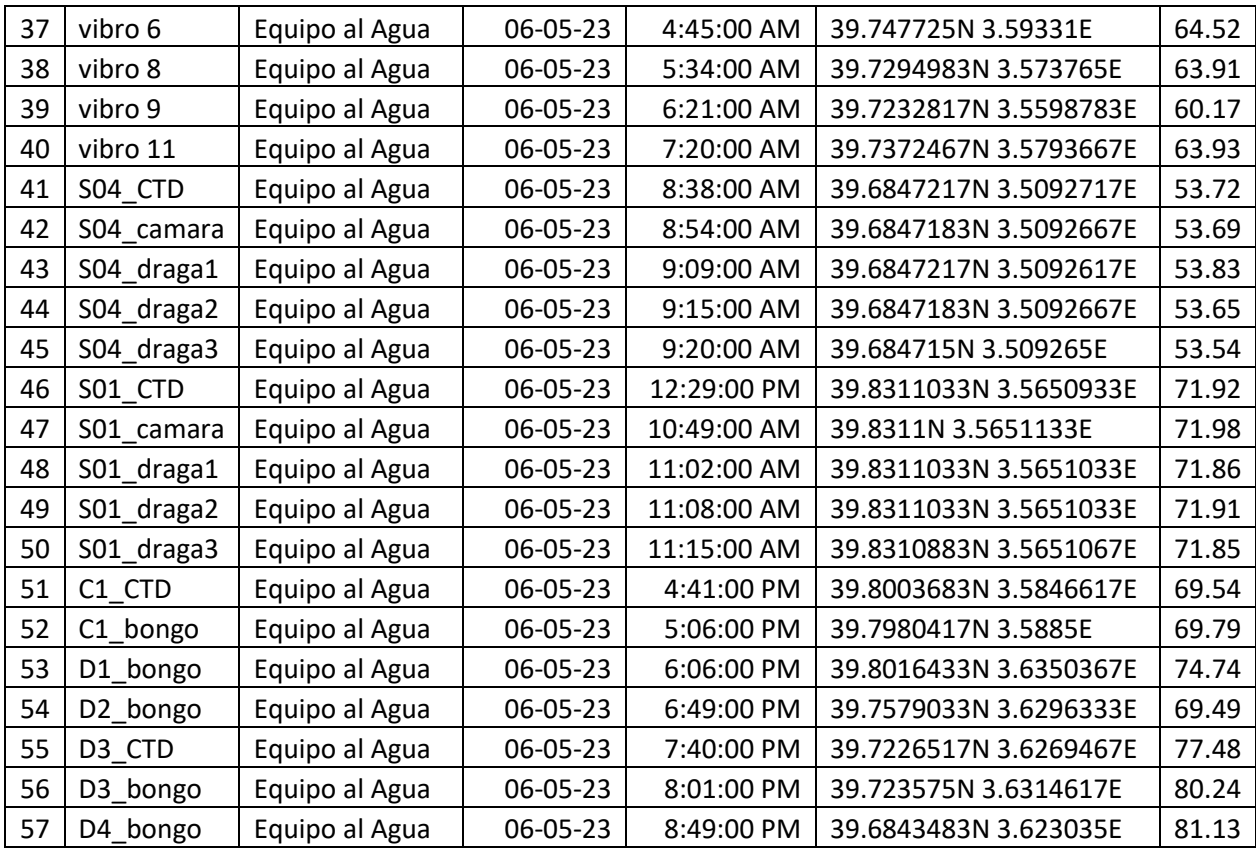

#### **Dia 07-05-2023**

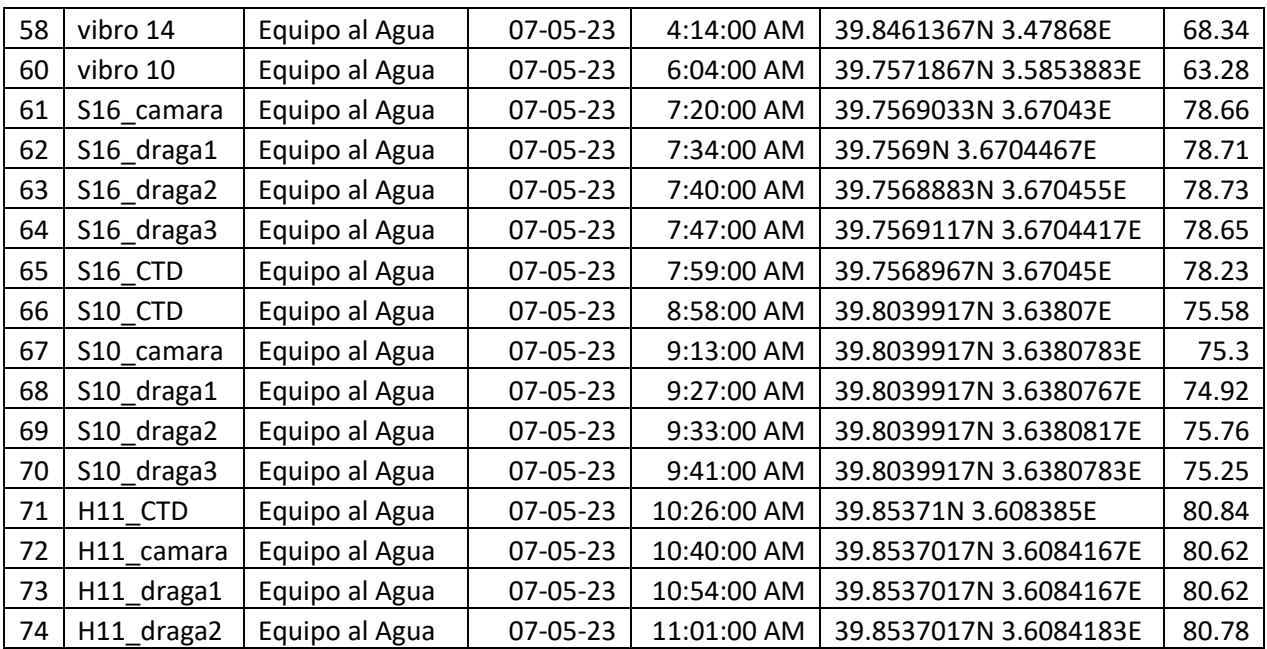

CAMPAÑA MARBEFES

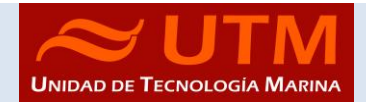

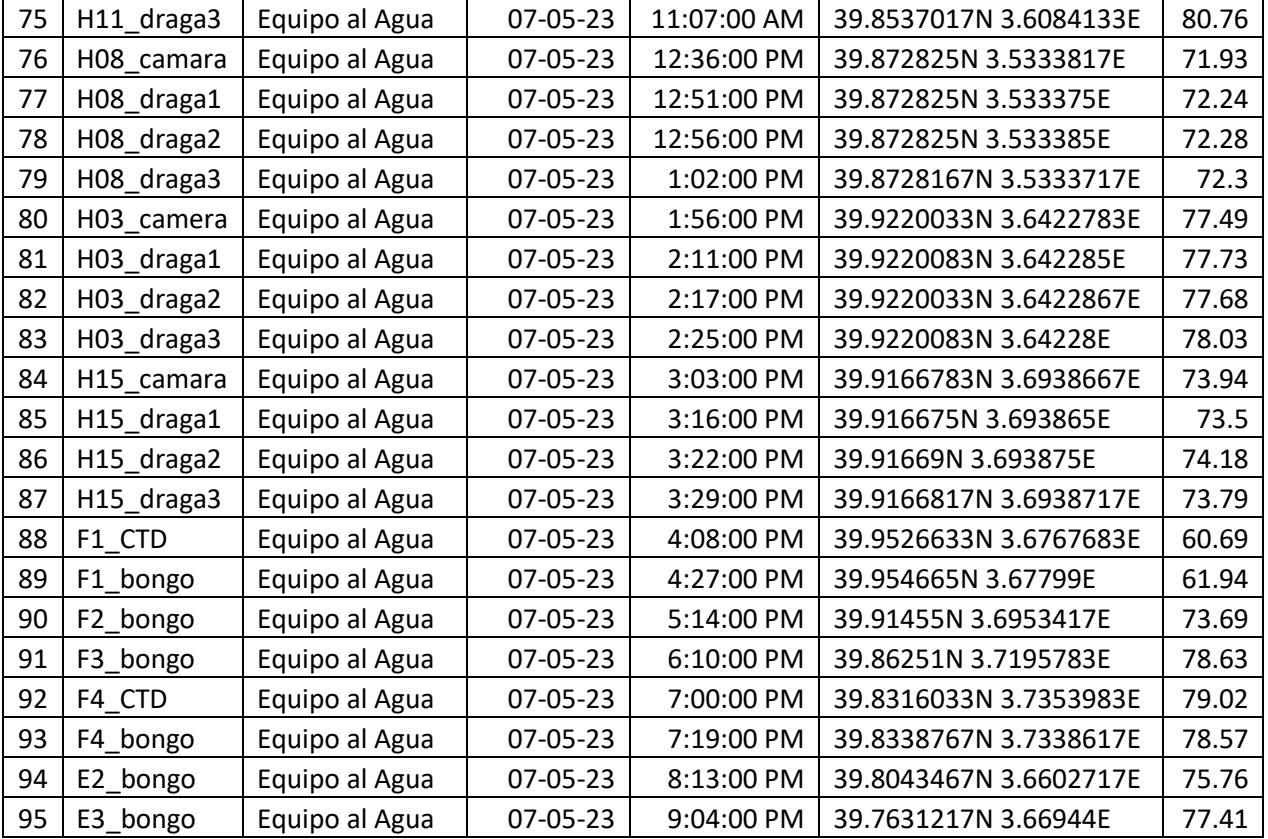

#### **Dia 08-05-2023**

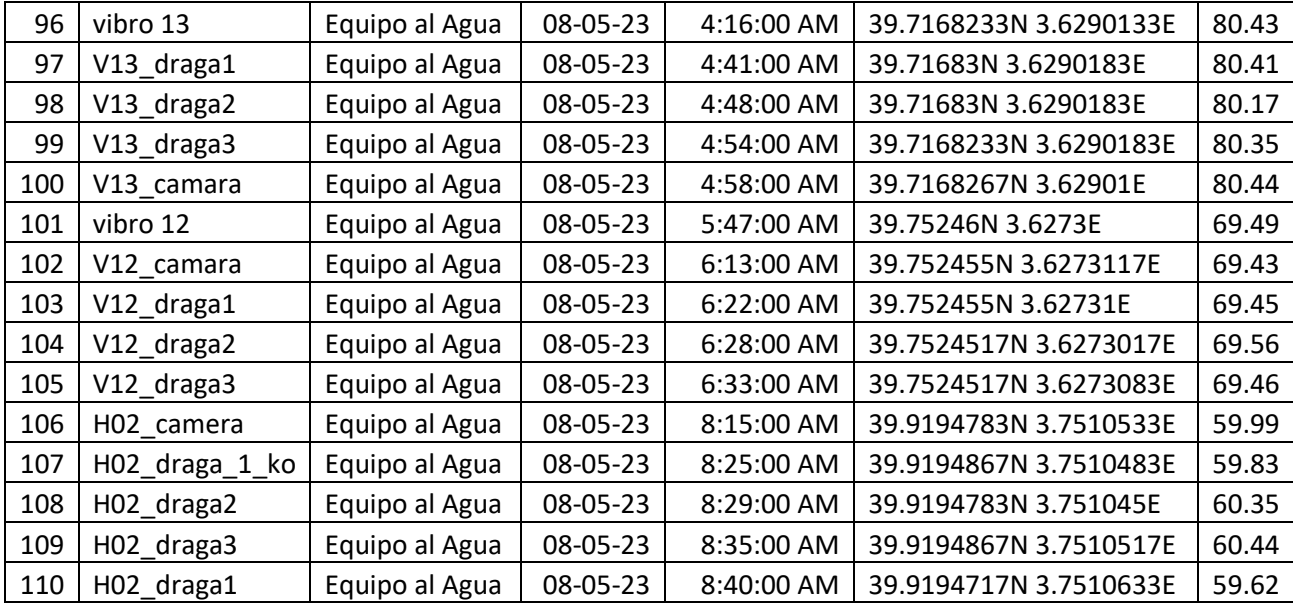